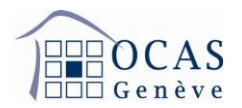

## **Enregistrement sur AVSeasy**

**1. Afin de vous enregistrer, veuillez accéder au site [https://fr.avseasy.ch](https://fr.avseasy.ch/) et sélectionner "Enregistrement" en haut à droite de l'écran.**

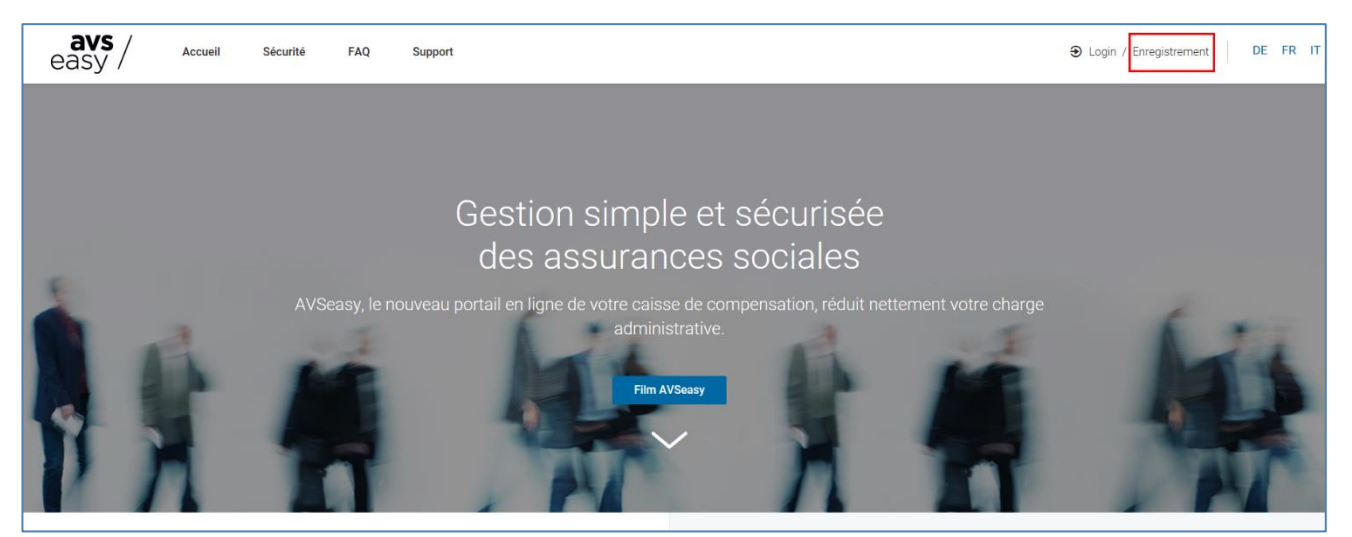

**2. Ensuite, sélectionnez la touche "Code d'activation disponible".**

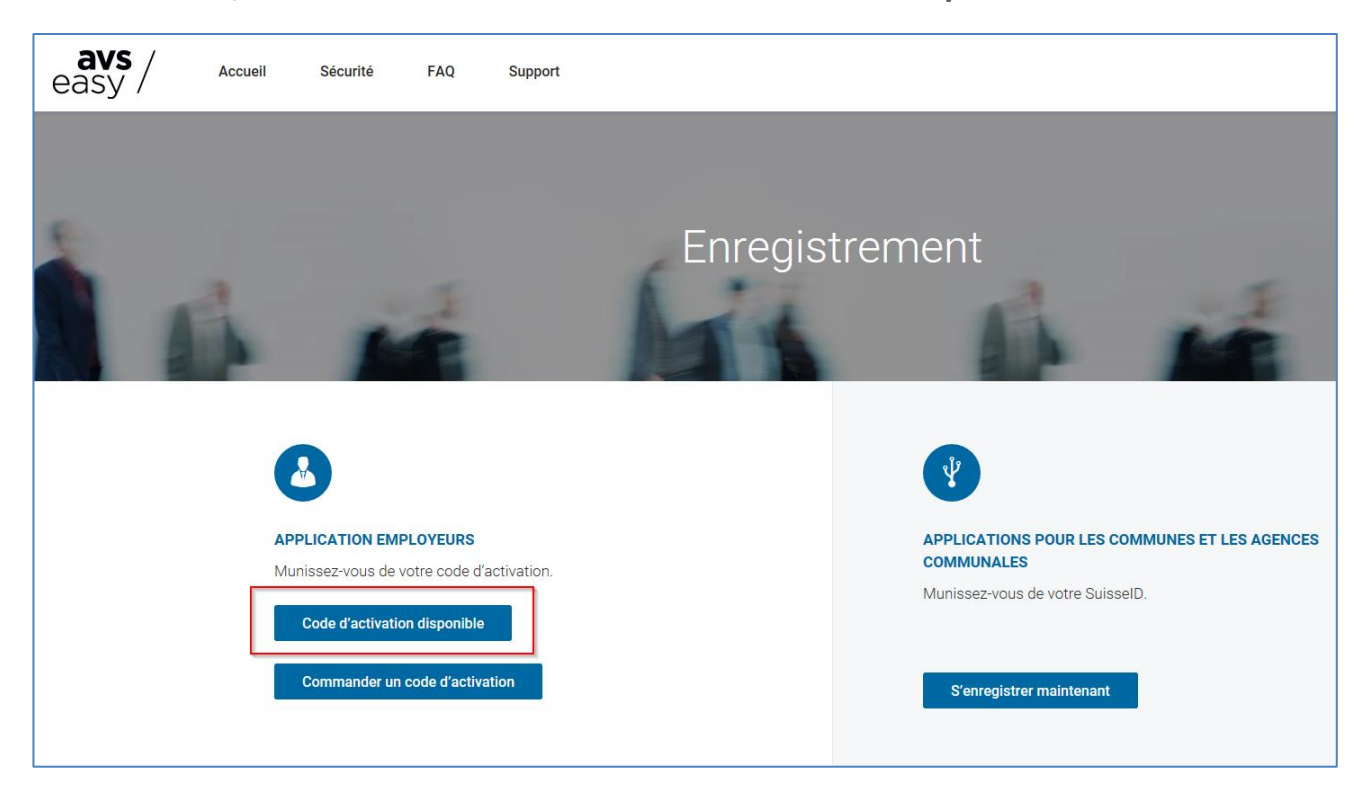

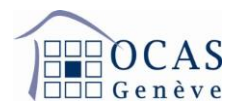

**3. Insérez vos données personnelles. Nous attirons votre attention sur le fait que, pour des raisons de sécurité, le numéro de mobile indiqué servira à l'authentification lors de chaque connexion via un code reçu par SMS. Ce dernier n'implique pas de frais engendrés pour l'utilisateur (en Suisse).**

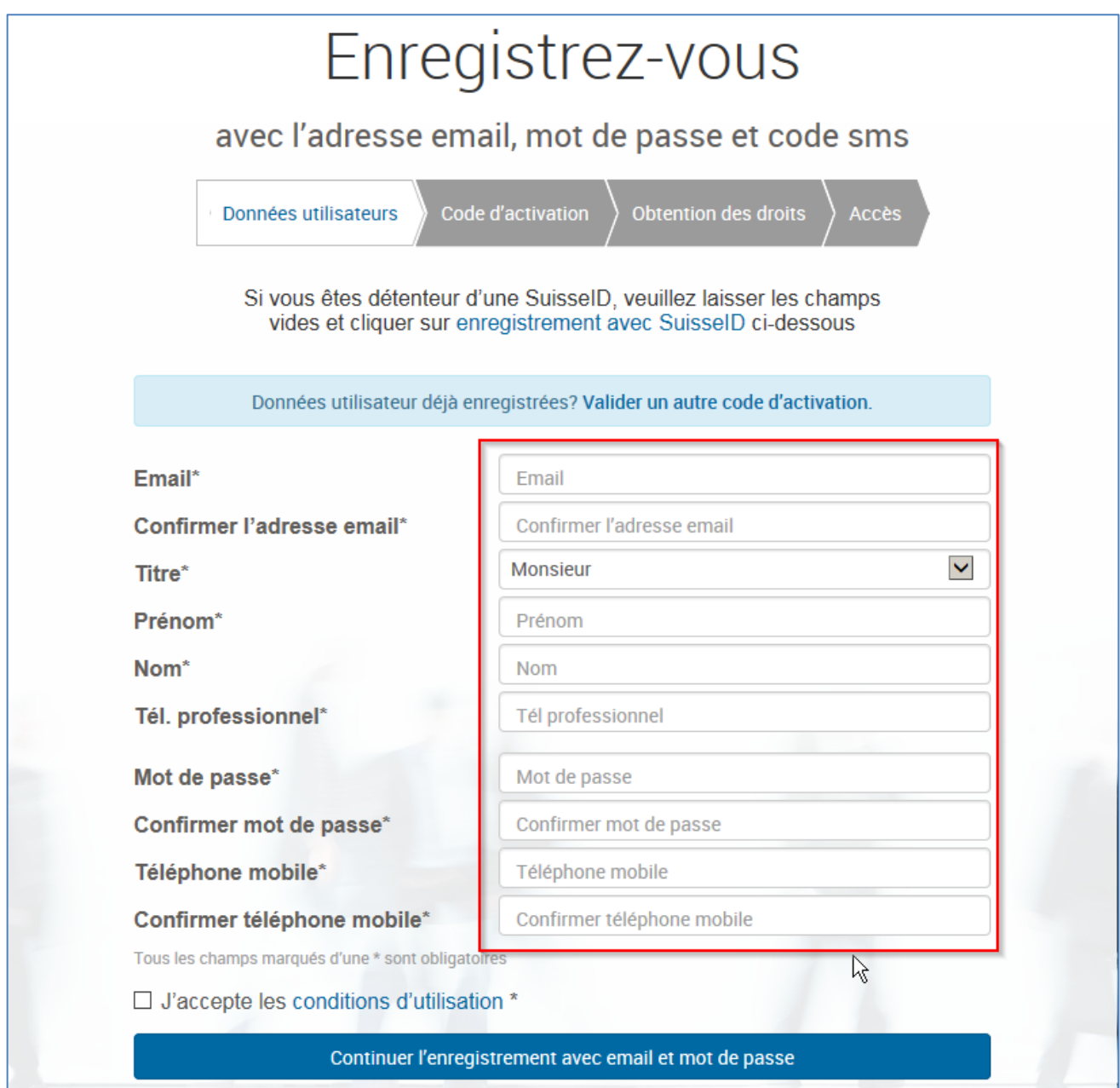

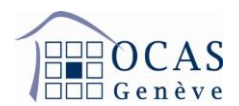

## **4. Vous recevez la confirmation suivante.**

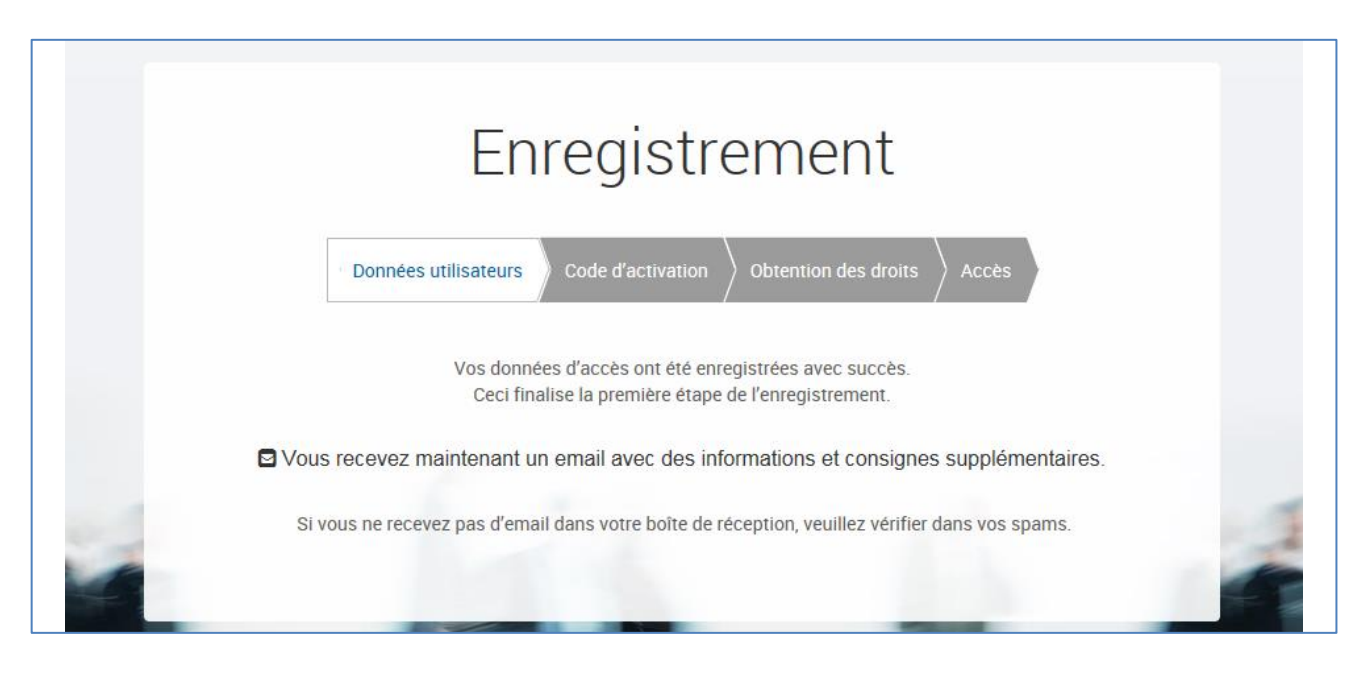

**5. Comme indiqué dans la confirmation, un email vous a été envoyé. Cliquez sur le lien mentionné.**

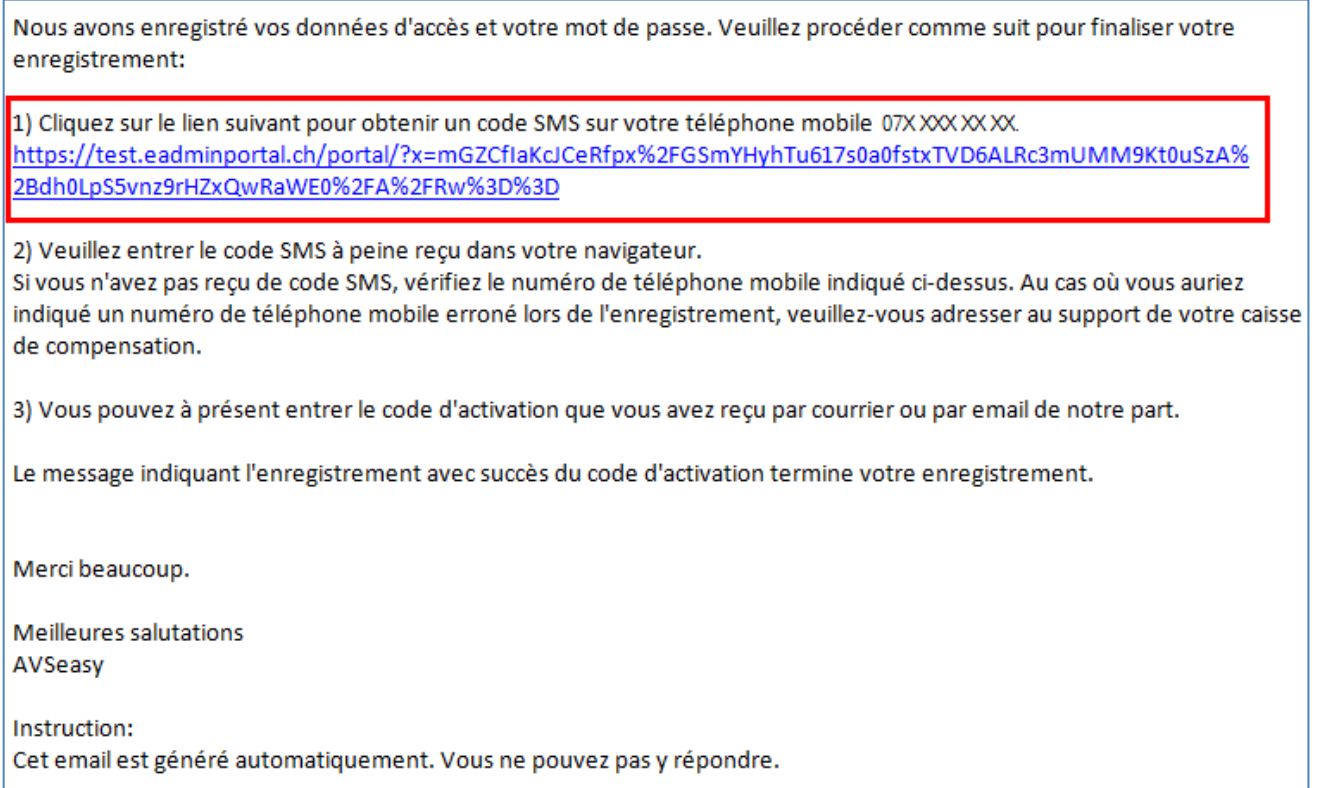

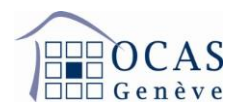

**6. La page suivante s'affiche et un code vous est envoyé par SMS.**

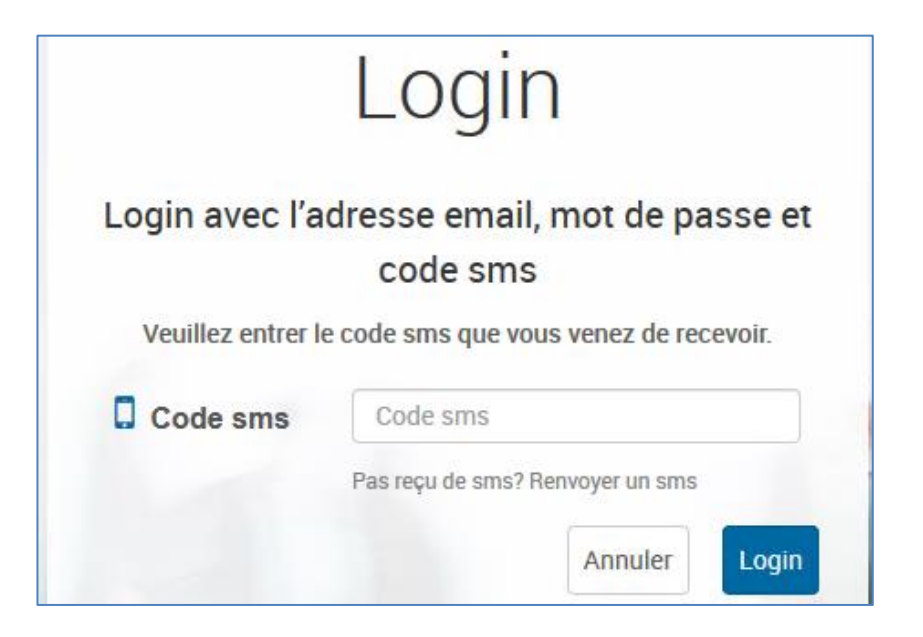

**7. Une fois le code SMS saisi, vous accédez à la page vous demandant un code d'activation. Ce dernier vous a été transmis par courrier postal (continuez aux points 8 et 10) ou par email (continuez au point 9).** 

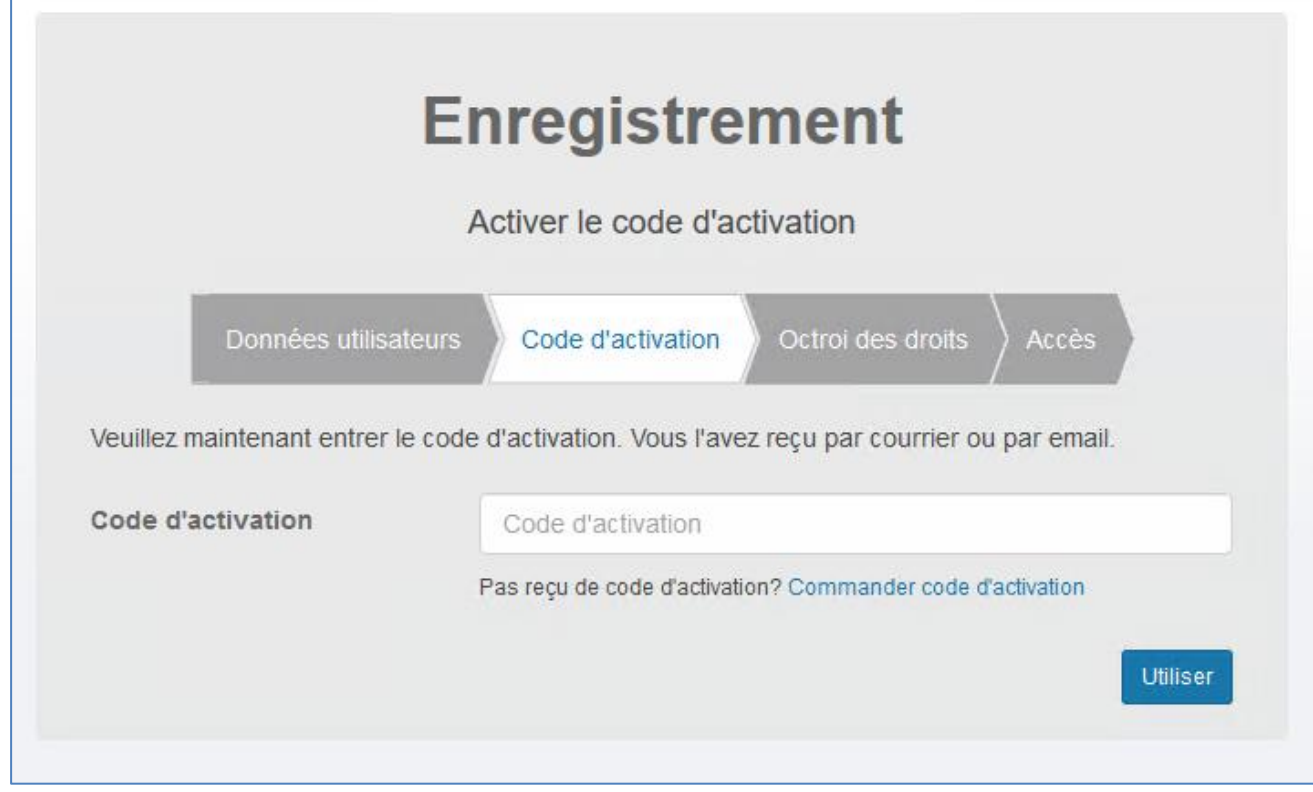

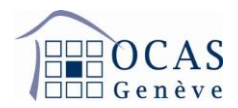

**8. Voici le courrier avec le code d'activation.**

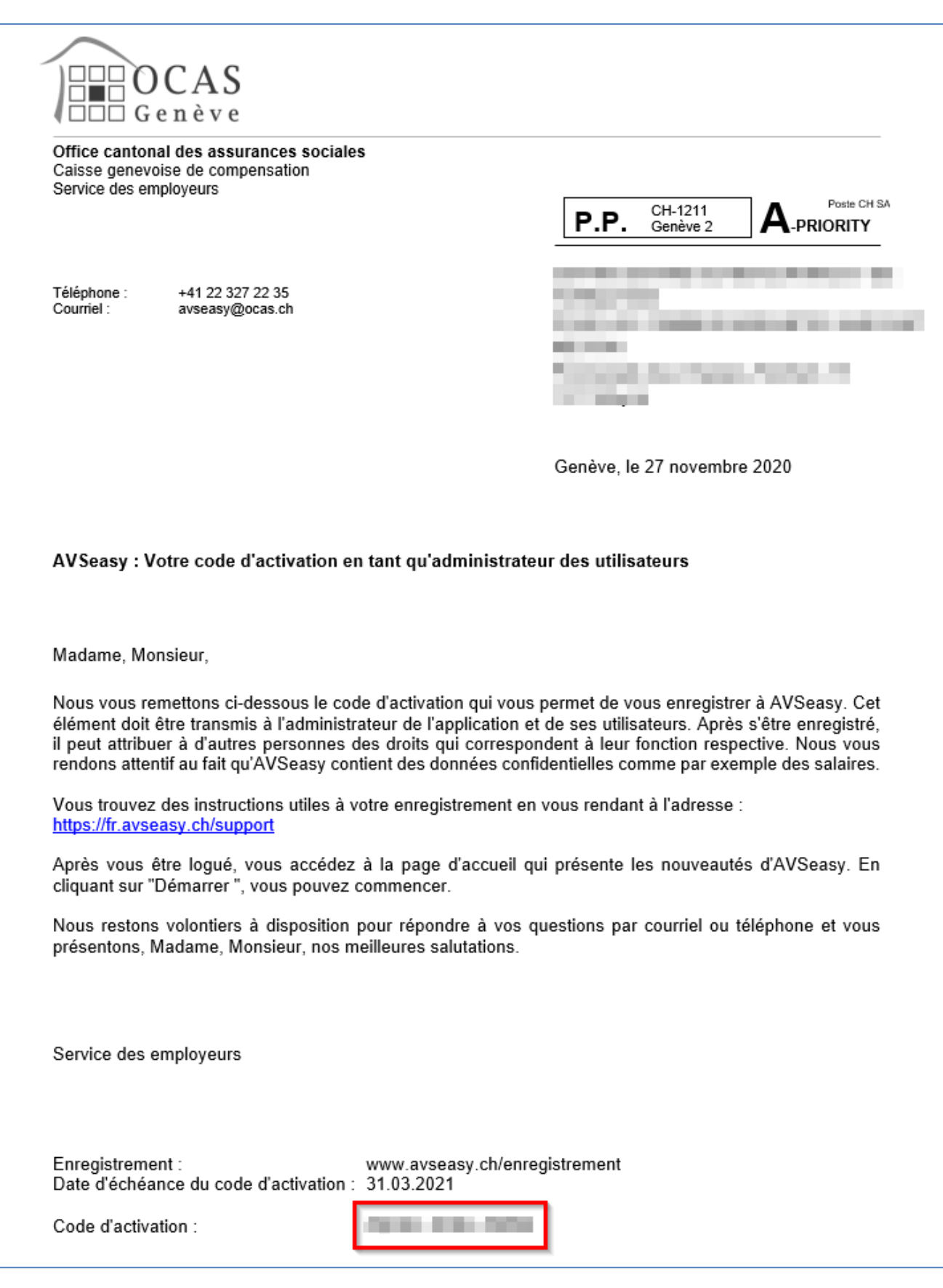

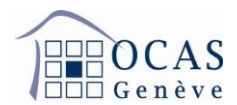

## **9. Voici le mail avec le code d'activation.**

## Bonjour,

Nous vous remercions de l'intérêt que vous portez à nos services en ligne et vous invitons à procéder à votre enregistrement. AVSeasy vous offre les possibilités suivantes:

- Vous établissez ou importez en une seule fois la liste de vos collaborateurs et collaboratrices. Le portail compare vos données avec celles de la banque de données centrale de l'AVS. Vous serez alors informés des différences qui pourraient exister au niveau du nom, du numéro d'assuré ainsi que de la date de naissance et vous pourrez ainsi adapter vos données.

- Sur la base de la liste des collaborateurs et collaboratrices, vous pouvez demander des prestations, par exemple des allocations familiales.

- Vous avez accès aux dernières informations sur vos paiements et vos décomptes.

- Vous établissez sans effort la déclaration annuelle des salaires en ligne.

- Si vous utilisez un programme des salaires avec le standard PUCS (ELM) de Swissdec, vous pouvez, d'un simple clic, établir et transmettre la déclaration des salaires.

Vous pouvez déléguer l'accès à AVSeasy à une autre personne en lui transférant la présente invitation. Par mesure de sécurité, vous recevrez un sms, lorsque cette personne s'enregistrera la première fois.

Vous pouvez effectuer votre enregistrement d'utilisateur sécurisé en quelques clics:

1. Enregistrement des données d'accès avec mot de passe https://www.eadminportal.ch/logout/register/?language=fr

2. Insertion du code SMS

Après saisie réussie de vos données, vous recevrez un email. Dès que vous aurez cliqué sur le lien y figurant, vous recevrez un code SMS sur votre téléphone portable. Inscrivez ce code SMS dans le navigateur.

3. Insertion du code d'activation Vous pouvez désormais terminer votre enregistrement par l'insertion du code d'activation suivant.

Code d'activation: XXXXXXXXXXX Date d'expiration du code d'activation: JJ.MM.AAAA

4. Droits d'accès Octrovez-vous les droits utiles à vos tâches.

L'enregistrement est maintenant terminé et vous pouvez connecter à AVSeasy.

En cas de question, nous nous tenons volontiers à votre disposition.

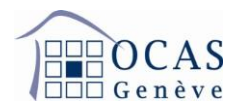

**10. Une fois le code activé, confirmez le numéro d'affilié de votre société en complétant le champ "Numéro de décompte".**

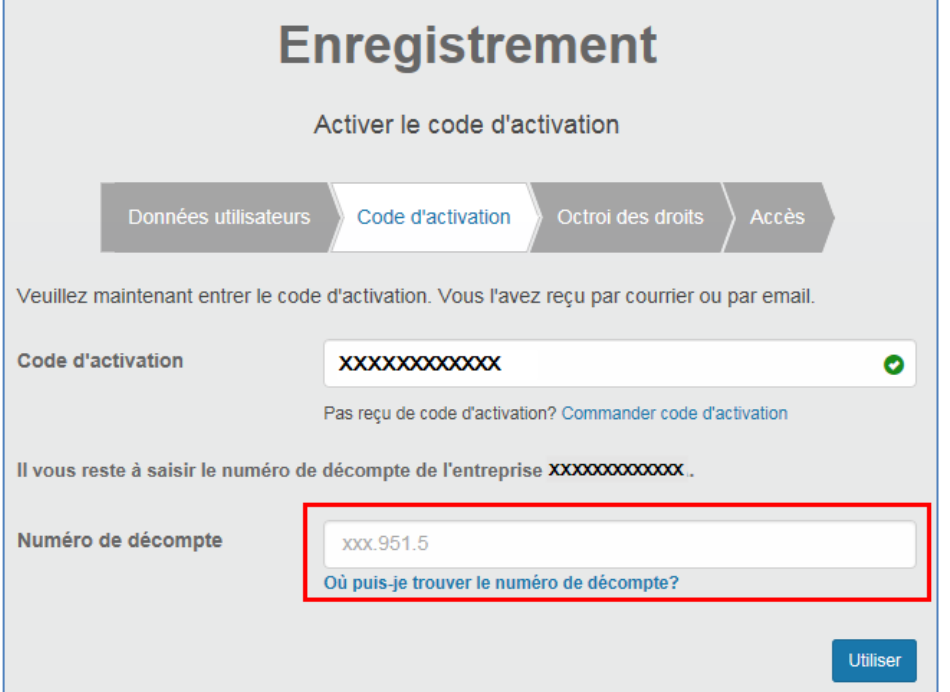

**11. Une fois le numéro de décompte renseigné, n'oubliez pas de vous attribuer tous les droits concernant la consultation et l'édition de vos données comme suit et de les enregistrer.**

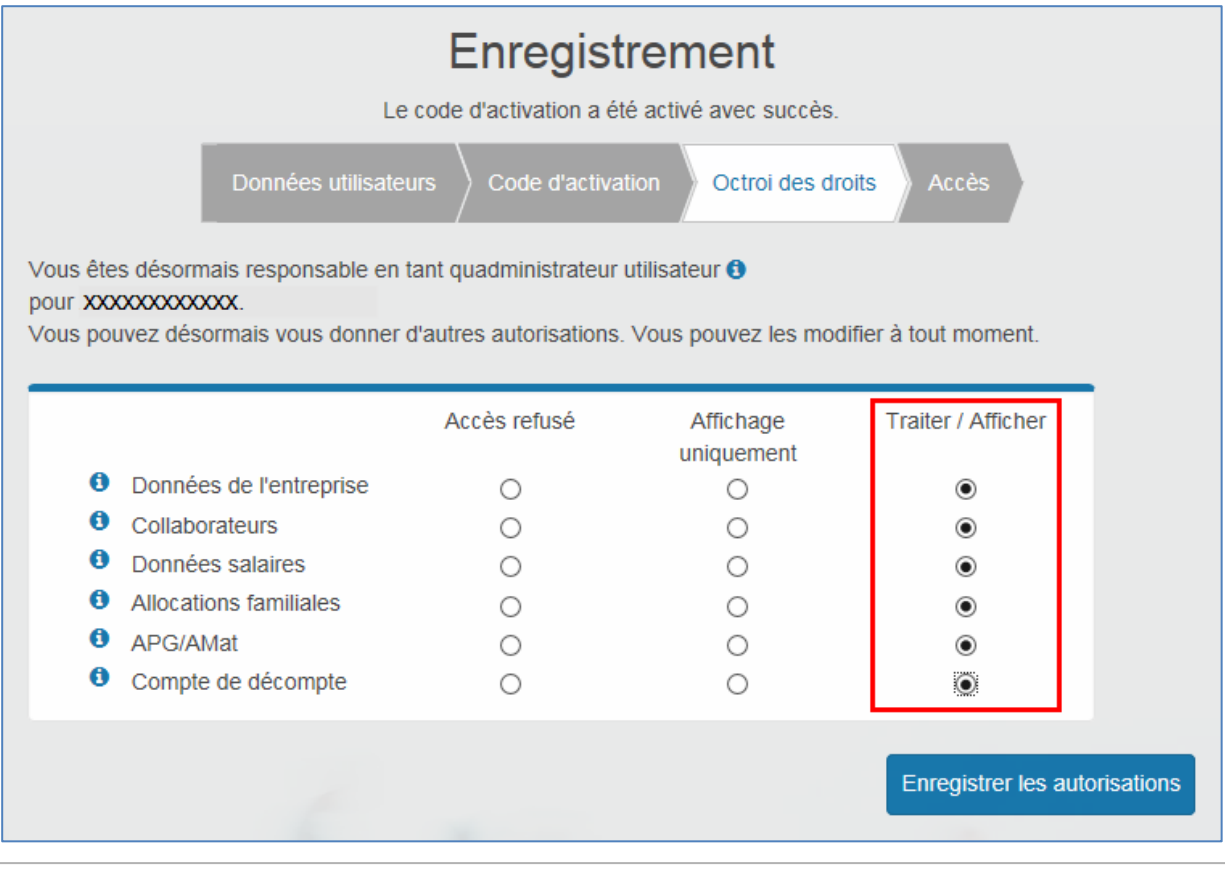

Support : +41 22 327 22 35 (09h00-12h00 et 14h00-16h00) — courriel : [avseasy@ocas.ch](mailto:avseasy@ocas.ch) Page **7**/**8**

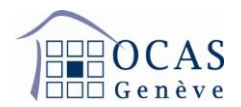

**12. Une fois l'enregistrement des autorisations effectué, l'écran de vérification suivant apparaît. Si tout est correct, cliquez sur "Continuer vers News AVSeasy".**

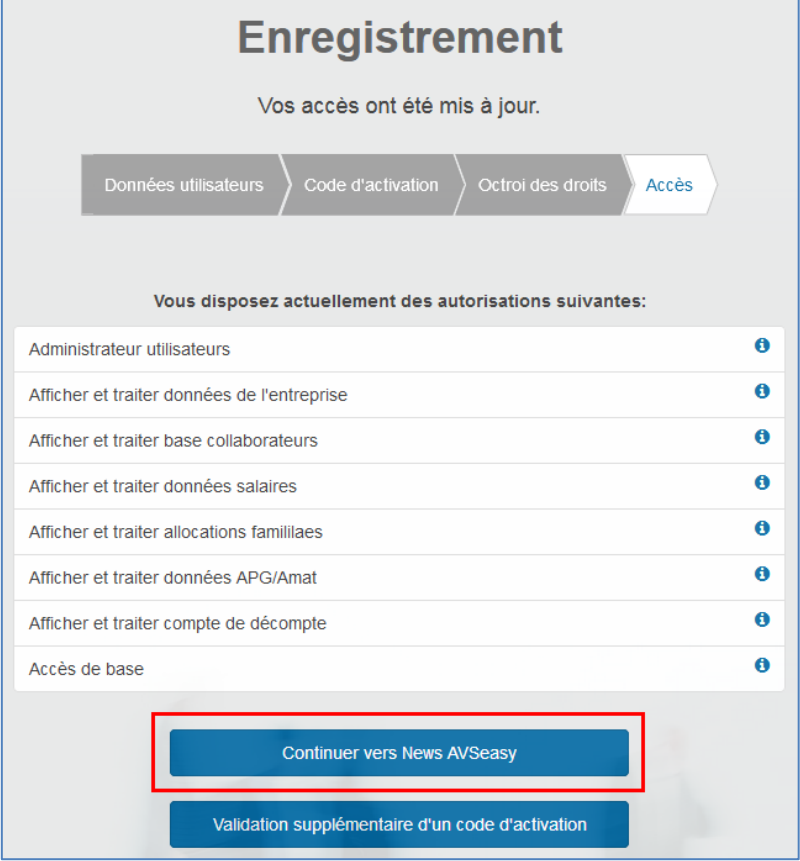

**13. Enfin, appuyez sur "Démarrer" afin d'accéder aux données de votre entreprise.**

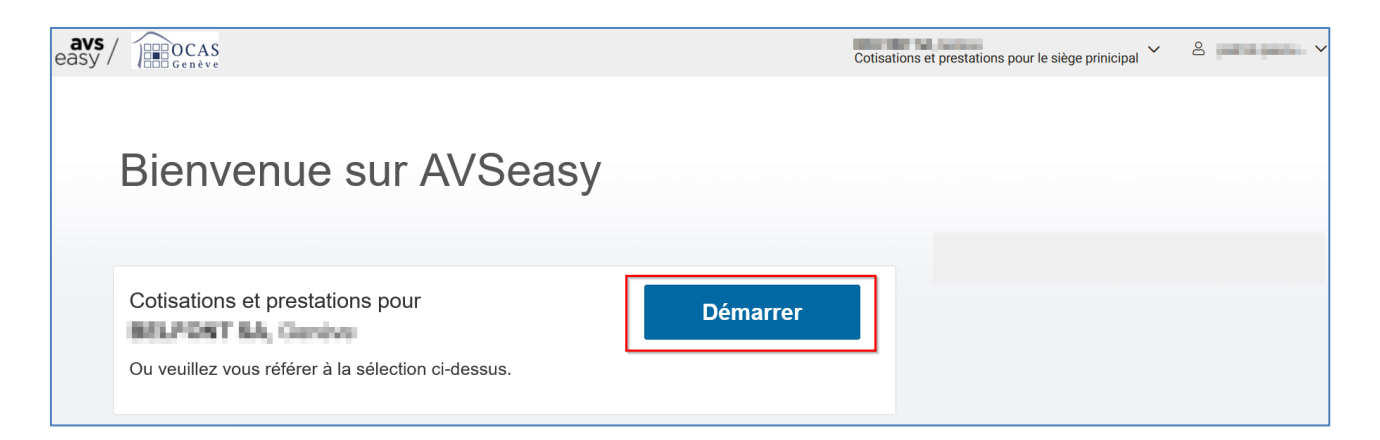